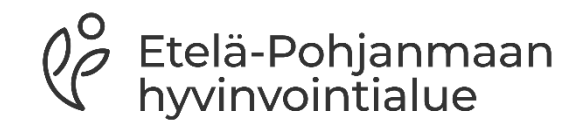

## **PSOP-järjestelmän ohjeita palvelusetelituottajille**

## **Sisällys**

- 1. Palveluntuottajaksi hakeutumiseen liittyvää infoa
- 2. Kirjautuminen järjestelmään
- 3. Käyttäjätunnusten hallinta
- 4. Palveluvarauksen teko
- 5. Asiakastiedot
- 6. Palvelutapahtumien kirjaaminen
- 7. Toteutuneen tapahtuman kirjaus
- 8. Tapahtumakirjauksien käsitteleminen
- 9. Maksuaineiston muodostus
- 10. Kuukausittainen tilitysprosessi
- 11. Palveluntuottajan raportit järjestelmästä
- 12. Hyödyllisiä ohjeita
- 13. Yhteystietoja

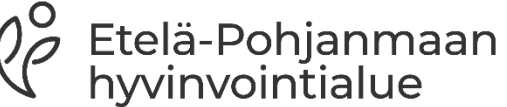

### **Palveluntuottajaksi hakeutumiseen liittyvää infoa**

- Palveluntuottajana voi toimia vasta, kun Etelä-Pohjanmaan hyvinvointialue on hyväksynyt palveluntuottajan palvelusetelituottajaksi viranhaltijapäätöksellä
- Palveluntuottajaksi hakeutuvan on tärkeää tutustua hyvaep.fi- nettisivuilta löytyviin yleiseen sekä palvelukohtaisiinn sääntökirjoihin ennen palveluntuottajaksi hakeutumista
- Ohjeet palveluntuottajaksi hakeutumiseen järjestelmään löytyvät erillisestä linkistä nettisivuiltamme sekä PSOP-ohjeista seuraavasta linkistä:

[https://parastapalvelua.atlassian.net/wiki/spaces/OH/pages/2405695489/Palveluntuottajak](https://parastapalvelua.atlassian.net/wiki/spaces/OH/pages/2405695489/Palveluntuottajaksi+hakeutuminen) [si+hakeutuminen](https://parastapalvelua.atlassian.net/wiki/spaces/OH/pages/2405695489/Palveluntuottajaksi+hakeutuminen)

- Palveluntuottajaksi hakeva lisää hakemukseen vähintään yhden toimipaikan (huomioi toimipaikkakohtaiset liitevaatimukset) sekä toimipaikkakohtaisen hinnaston (huomioi, että täydennät palvelusisällöt hinnastoon)
- Hyväksyminen tai hylkääminen tapahtuu viimeistään 3 kuukauden kuluessa hakemuksen jättämisestä. Tuottaja saa ilmoituksen hyväksymisestä sekä PSOP-järjestelmästä että viranhaltijapäätöksen virallisesta hyväksymisestä sähköpostitse.
- Hyväksytyt palvelusetelituottajat ovat julkisesti vertailtavissa parastapalvelua- nettisivulla: <https://parastapalvelua.fi/webv2/>

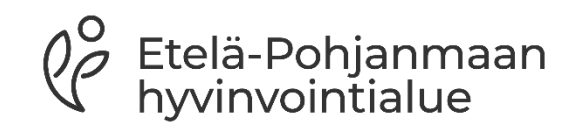

## **Kirjautuminen järjestelmään**

- Kirjaudu palveluntuottajana osoitteesta: [www.parastapalvelua.fi](http://www.parastapalvelua.fi/), kohdassa Tunnistaudu tai kirjaudu ja palveluntuottajan kirjautuminen
- Kirjautuminen tapahtuu palveluntuottajan Suomi.fi tunnistuksen ja Valtuuksien avulla tai sähköpostitunnuksen avulla, kohdasta Tarkastele asiakastietoja /Kirjaa tapahtumia
- Muut kuin NIMKO-käyttäjät voivat hyödyntää vahvaa tunnistusta kiinnittämällä oman sähköpostitunnuksen Suomi.fi Tunnistus-palvelun tunnukseen
- Käyttäjän henkilötunnusta ei tallenneta järjestelmään

Etelä-Pohjanmaan<br>hyvinvointialue

• [Ohje: Vahvan tunnistuksen käyttöönotto](https://parastapalvelua.atlassian.net/wiki/spaces/OH/pages/2378661889/Vahvan+tunnistuksen+k+ytt+notto+tuottajalle+ja+j+rjest+j+lle)  [tuottajalle ja järjestäjälle -](https://parastapalvelua.atlassian.net/wiki/spaces/OH/pages/2378661889/Vahvan+tunnistuksen+k+ytt+notto+tuottajalle+ja+j+rjest+j+lle) PSOP-Käyttöohjeet - Confluence (atlassian.net)

#### Tunnistaudu tai kirjaudu ^

#### Henkilöasiakkaat kirjautuminen

Henkilöasiakkaana

Henkilön puolesta asiakkaana

#### Palveluntuottaja kirjautuminen

Palveluntuottajan kirjautumissivu

- Sähköpostitunnus lukkiutuu 5 virheellisen kirjautumisyrityksen jälkeen
	- Lukkiutuneen tunnuksen avaus tapahtuu olemalla yhteydessä sähköpostitse [psop@hyvaep.fi](mailto:psop@hyvaep.fi) tai palveluseteli@hyvaep.fi, johon ilmoitettava lukkiutuneen tunnuksen käyttäjän käyttäjätunnus
	- Kirjautuminen on kuitenkin mahdollista Suomi.fi palvelun kautta

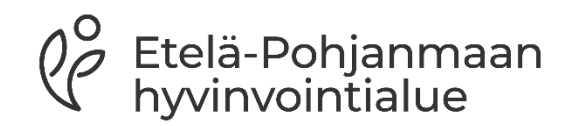

### **Käyttäjätunnusten hallinta**

- Järjestelmän käyttäjille voidaan luoda sähköpostitunnukset järjestelmään, käyttäjät- välilehdeltä
- Palveluntuottajan pääkäyttäjäroolilla voidaan luoda tunnuksia
	- Jokaiselle palvelua käyttävälle pitää valita rooli sekä palvelutiimi
	- Palvelutiimi määrittää oikeuden eri palveluille
- Kirjautumiseen voi käyttää Suomi.fi valtuuksia
	- NIMKO-oikeus eli nimenkirjoitus oikeus tulee Suomi.fi Valtuudet palvelun kautta
	- Lisätietoa löytyy PSOP-ohjeesta seuraavasta linkistä: [https://parastapalvelua.atlassian.net/wiki/spaces/OH/pages/241926606/K](https://parastapalvelua.atlassian.net/wiki/spaces/OH/pages/241926606/K+ytt+j+tunnusten+hallinnointi) [+ytt+j+tunnusten+hallinnointi](https://parastapalvelua.atlassian.net/wiki/spaces/OH/pages/241926606/K+ytt+j+tunnusten+hallinnointi)

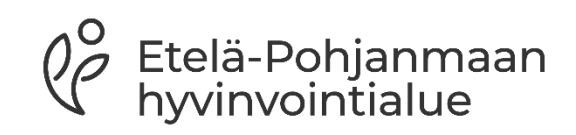

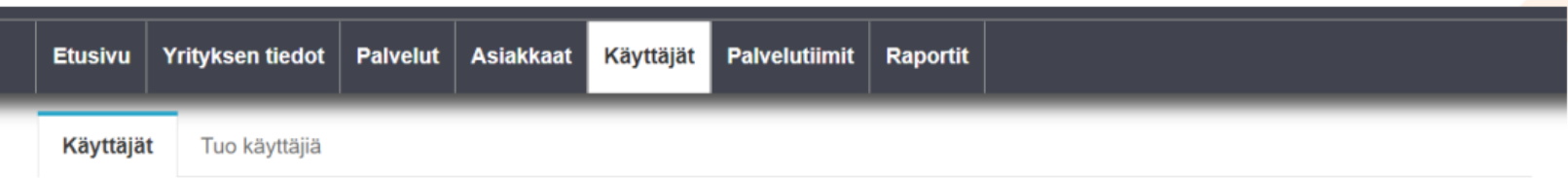

#### Hallitse käyttäjiä

#### Käyttäjät

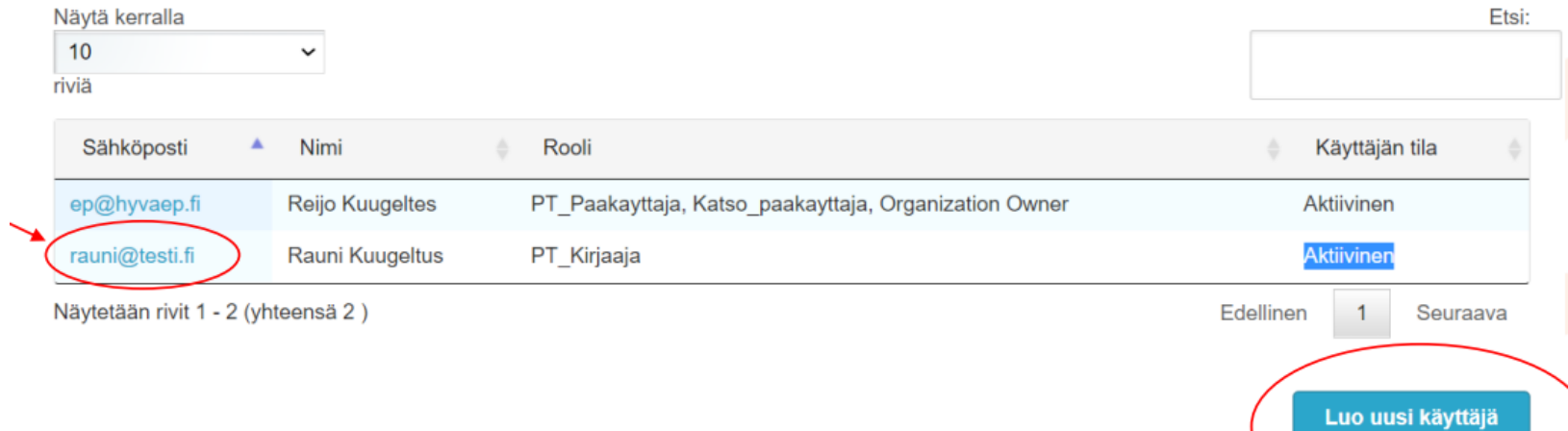

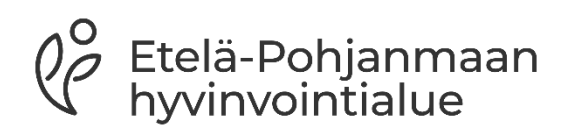

#### • Työntekijä täytyy lisätä Etelä-Pohjanmaan hyvinvointialueen palvelutiimiin.

- 1. Valitse palvelunjärjestäjä: Etelä-Pohjanmaan hyvinvointialue
- 2. Valitse palvelu:
- 3. Valitse palvelutiimiin kuuluvat käyttäjät
- 4. Tallenna

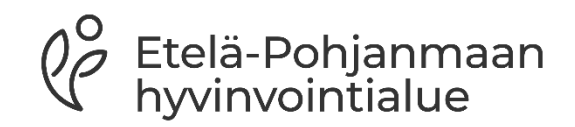

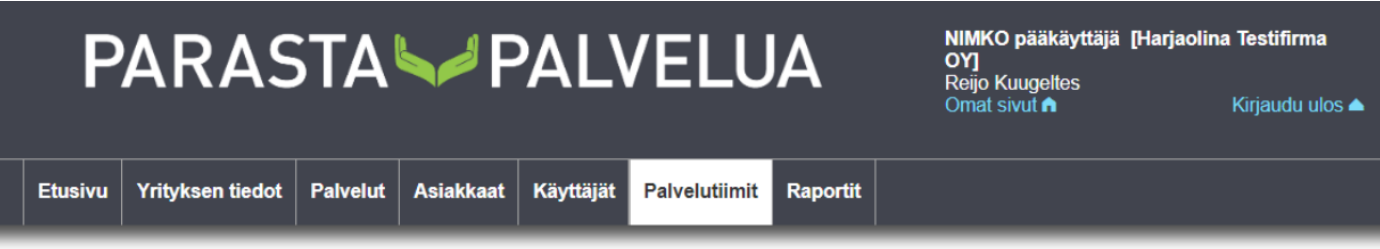

#### Hallinnoi palvelutiimejä

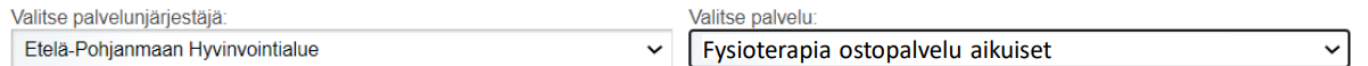

#### Valitse palvelutiimiin kuuluvat käyttäjät:

**⊠ K**uugeltes Reijo<br>□ Kuugeltus Rauni والمتحدث والمتحدث والمتحدث والمستنقط

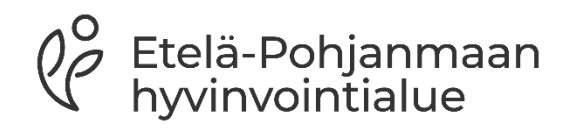

### **Palveluvarauksen teko**

- Asiakkaalle luodaan PSOP-järjestelmässä palveluseteli, minkä jälkeen asiakas vertailee ja valitsee palvelusetelituottajan
- Palveluseteliasiakas toimittaa palvelusetelituottajalle palvelusetelissä olevan numeron, jonka perusteella palvelusetelintuottaja tekee palveluvarauksen PSOP-järjestelmässä
	- Huomioitavaa, että osassa palvelusetelipalveluita palvelunjärjestäjä tekee tämän, jos asiakkaan valitsema yksityinen tuottaja tiedossa
	- Palveluvaraus vaaditaan, jotta palvelusetelituottaja näkee tarvittavat tiedot ja pystyy kirjaamaan sekä laskuttamaan toteutuneet tapahtumat
		- Varmista laskutuksen oikeellisuus, jotta käyntiaika, päivämäärä sekä muut täsmäävät potilastietojärjestelmään kirjattujen toimenpiteiden kanssa
		- Hyvinvointialue seuraa kirjauksia ja toteutuneita tapahtumia
- Palveluvaraus tarvitsee tehdä vain kerran jokaiseen seteliin

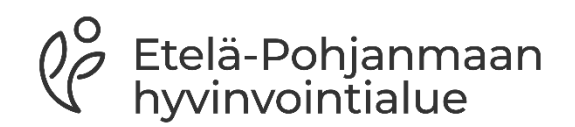

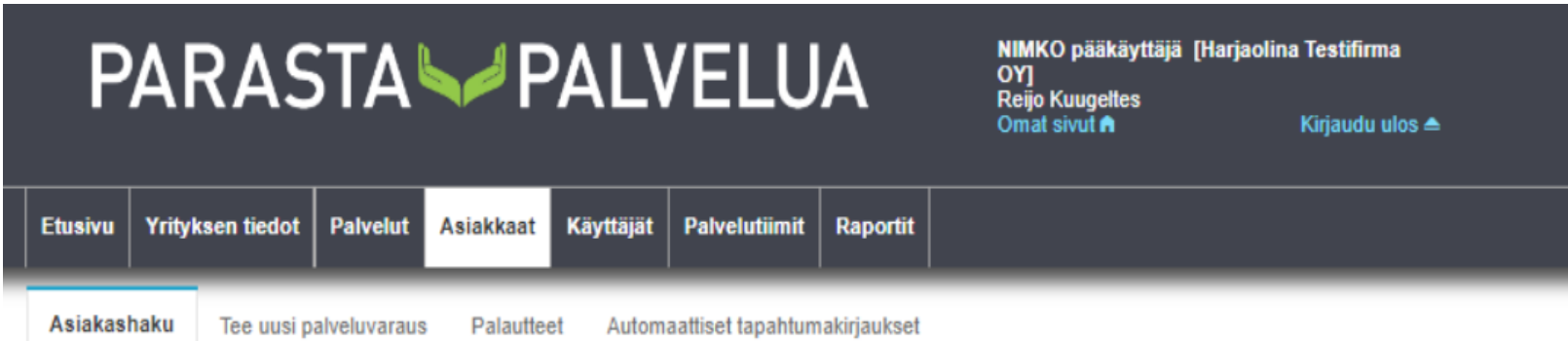

#### Hae nykyisiä asiakkaita

Voit hakea palveluntuottajan olemassa olevia asiakkaita nimellä, henkilötunnuksella sekä palvelusetelin numerolla. Haku näyttää asiakkaat, jotka täyttävät varsinaisen hakuehdon lisäksi seuraavat ehdot:

- Asiakkaalla on palvelutapahtuma tai -varaus palveluntuottajan kanssa viimeisen 3 vuoden sisällä
- Sinulla on oikeus johonkin asiakkaalle myönnettyyn palveluun palvelutiimin kautta

Nimi / henkilötunnus / palvelusetelin numero

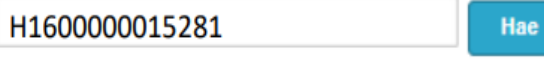

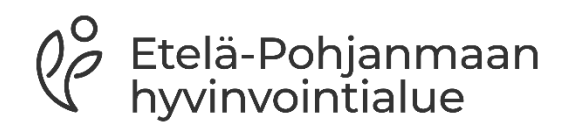

### **Asiakastiedot**

- Palveluseteliasiakasta voi hakea palveluvarauksen teon jälkeen järjestelmästä nimen, henkilötunnuksen tai palvelusetelinumeron perusteella
- Asiakkaalle voit lisätä halutessasi palveluntuottajakohtaisen asiakasnumeron, jota voi hyödyntää laskutuksen kohdistamisessa

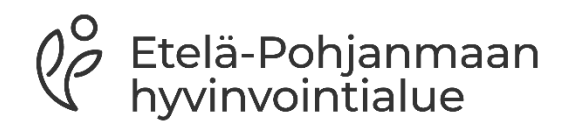

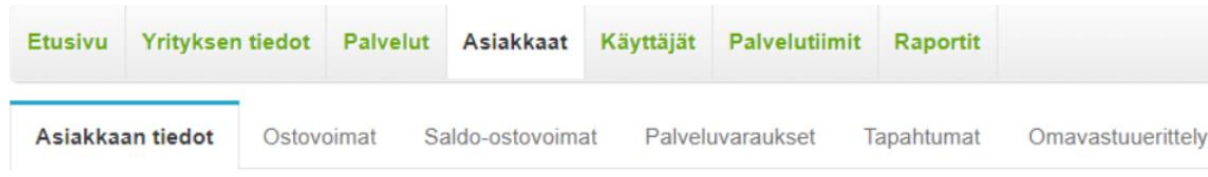

1. Asiakkaan tiedot - Lakiteknisistä syistä laskulla ei voi näkyä asiakasta yksilöivää tietoa. Tämän vuoksi palveluntuottaja voi yksilöidä asiakkaansa omalla asiakasnumerolla, joka tulee näkyviin laskulle ja on palveluntuottajakohtainen.

#### Asiakasnumero

1125 **Tallenna** 

- 2. Ostovoimat Asiakkaalle myönnetyt ostovoimat
- 3. Saldo-ostovoimat Asiakkaalle myönnetyt saldo-ostovoimat
- 4. Palveluvaraukset Asiakkaan ostovoimiin kohdistetut voimassaolevat palveluvaraukset
- 5. Tapahtumat Asiakkaan ostovoimille kirjatut tapahtumat
- 6. Omavastuuerittely Asiakkaan omavastuuerittely

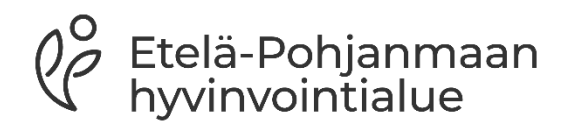

## **Palvelutapahtumien kirjaaminen**

- Palveluntuottaja kirjaa toteutuneet tapahtumat sääntökirjan mukaisesti mahdollisimman pian ja vähintään viikoittain. Asumispalveluissa tätä viikoittaista käyntitapahtuman kirjaamisvelvoitetta ei ole
	- Palvelusetelituottajalla on mahdollisuus korjata tapahtumaa, ennen kuin tapahtuma menee hyväksyntään
	- Palvelusetelituottaja pystyy poistamaan tarkistettavana olevan tapahtuman ja tekemään tarvittaessa uuden.
- Palvelukohtaiset kirjaamiset ohjeistetaan palvelukohtaisissa sääntökirjoissa, jos poikkeuksia on kirjaamiskäytänteissä
- Huomioitavaa on, että järjestelmään ei sisällytetä kirjauksiin tarkempia hoito- tai terveystietoja
- Palvelusetelituottaja pystyy kirjaamaan palvelutapahtumia kuluvan kuukauden alkuun sekä 6kk taaksepäin.
	- Kirjauksen pystyy tekemään aikaisintaan palvelusetelin alkupäivästä lähtien
	- Kirjauksia ei pysty tekemään tulevaisuuteen

telä-Pohjanmaan

### **Toteutuneen tapahtuman kirjaus:**

- Asiakas haetaan palveluvarauksen jälkeen henkilötunnuksella tai palvelusetelinumerolla: asiakkaat→ asiakashaku→hae
- Tapahtumat kirjataan kohdasta: ostovoimat -/tai saldoostovoimat→ palvelusisällöt→ kirjaa uusi

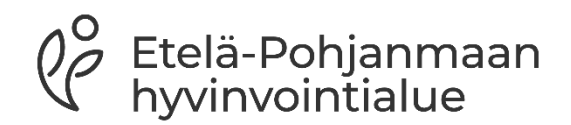

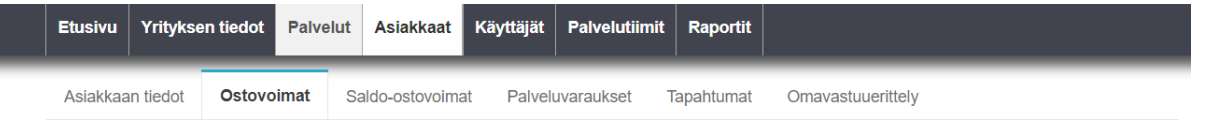

#### Asiakkaan Virtanen Ensio ostovoimat

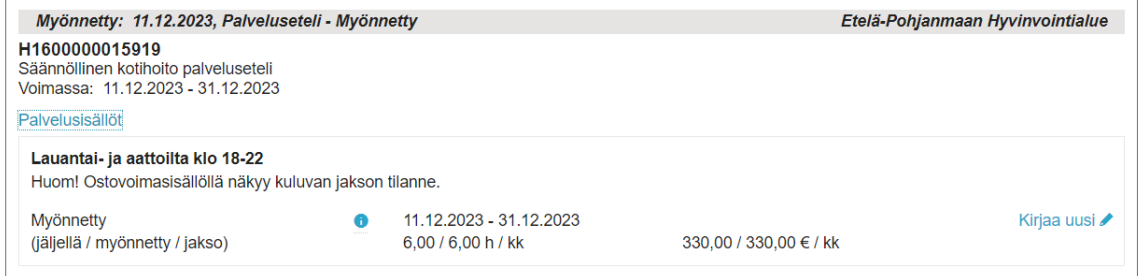

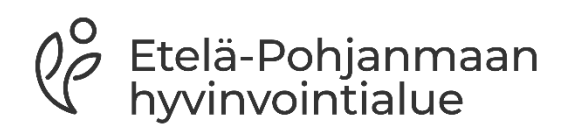

## **Kirjaussivun näkymä**

• Jos kirjauksia tekee käsin, eli automaatiota ei yhdyspinnassa toiminnanohjausjärjestelmän kautta ole, on huomioitavaa että: o Aloitus- ja lopetusajan pystyy joko valikosta valitsemaan, jolloin ajat ovat 30 min välein **tai** kaksoisklikkaamalla laatikkoa, jolloin pystyy itse syöttämään toteutuneet ajat minuutilleen

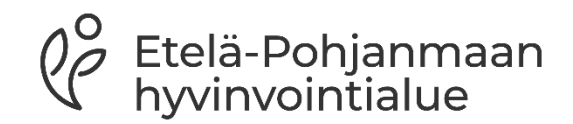

#### Kirjaa uusi palvelutapahtuma

Palveluntuottaja: Rovaniemen Hiihtoseura Ry Asiakas: Ensio Virtanen

Palvelu: Säännöllinen kotihoito palveluseteli

Sisältö:

Lauantai- ja aattoilta klo 18-22 (11.12.2023 - 31.12.2023)

Palveluntuottaja / palveluntuottajaosa:

Toimipaikka: Kotihoito Tähkäpää

Kirjaus mahdollista ajalle: 11.12.2023 00:00 - 12.12.2023 23:59

Tila: Myönnetty Palvelusisällön yksikkö: tunti

**Tapahtuman tiedot** 

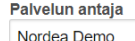

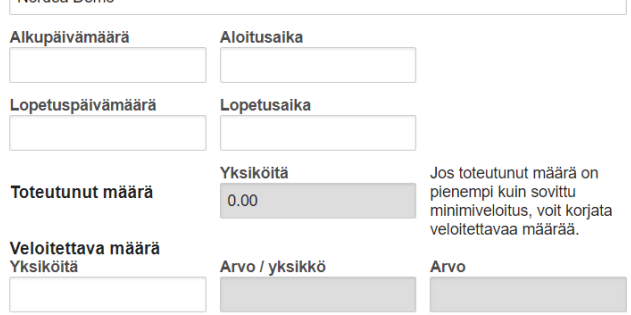

Co Etelä-Pohjanmaan<br>Co hyvinvointialue

**O** Kirjauksen arvo lasketaan automaattisesti yksiköiden ja arvo/yksikkö tiedon mukaan. Aikatyyppisissä yksiköissä (tunti) myös loppupvm ja loppukellonaika ovat pakollisia kenttiä

**O** Huom. tuntipohjainen määrä ilmoitetaan aina yksikköinä, esimerkiksi 15 min = 0.25 yksikköä 30 min = 0.5 yksikköä 45 min = 0.75 yksikköä

60 min = 1.0 yksikköä

 $\mathbf{v}$ 

 $\overline{\phantom{a}}$ 

Viimeisimmät palvelukirjaukset ja muokkaukset

## **Tapahtumakirjauksien käsitteleminen**

- PSOP-järjestelmästä tilitysajo tapahtuu 4.-5. päivän välisenä yönä
	- Palvelusetelituottajien tulee kirjata kuukauden toteutuneet palvelutapahtumat seuraavan kuun 4.päivään mennessä, jotta palvelutapahtumat ehtivät oikean kuun tilitysajoon
	- Jos palvelutapahtumia ei kirjata ajoissa, maksatus siirtyy kuukaudella eteenpäin
	- Tapahtumakirjauksissa tulee olla huolellinen, jos on oletettavaa, että jostakin tapahtumasta tulee ylityskirjaus, tapahtumakirjaukset on tehtävä silloin viimeistään kuun 2.päivänä.
	- Ylityskirjauksista on tarkempi ohjeistus palvelualuekohtaisissa sääntökirjoissa
	- Ylityskirjaukset on perusteltava

Etelä-Pohjanmaan<br>hyvinvointialue

- Palvelutapahtuman tilan palvelusetelituottaja näkee asiakkaan tiedoista kohdasta tapahtumat
	- Kirjattu: Tapahtuman on kirjattu, psop ei ole vielä tarkastanut onko kyseessä tarkastukseen siirrettävä palvelutapahtuma
	- Tarkastettavana: Tapahtuma on siirretty palvelunjärjestäjän tarkastettavaksi
	- Hyväksytty: Tapahtuma on hyväksytty palvelunjärjestäjän toimesta ja odottaa tilitykseen siirtymistä
	- Tilitetty: Tapahtuma on siirretty tilitykseen
	- Maksettu: Tapahtuma on maksettu
- Kirjattu ja hyväksytty- tiloissa olevia palvelutapahtumia pystyy muokkaamaan palvelusetelituottajan toimesta.
	- Jos kirjauksessa on tapahtunut virhe ja tapahtuman tila on tilitetty tai maksettu, hyvitetään tapahtumat palvelun järjestäjän toimesta. Tällöin tulee palvelusetelintuottajan olla yhteydessä palvelunjärjestäjän osoittamaan yhteystietoon

Etelä-Pohjanmaan<br>hyvinvointialue

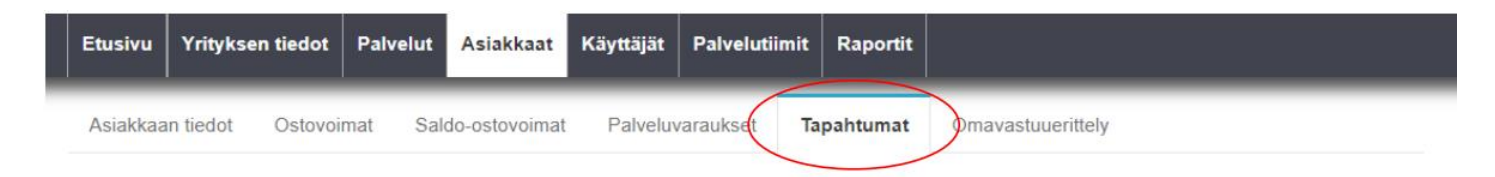

#### Asiakkaan Testing Kaarlo palvelutapahtumat

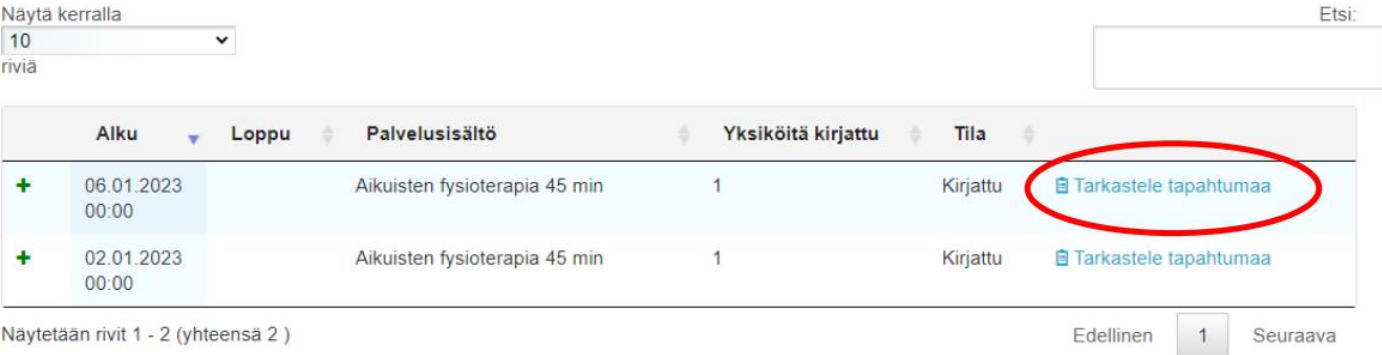

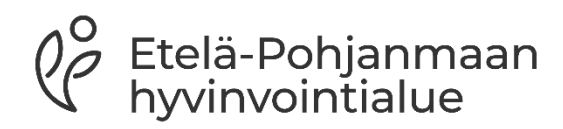

### **Maksuaineiston muodostus**

- Tilitettävät tapahtumat muodostavat maksuaineiston, joka välitetään laskutustiedoissa olevaan sähköpostiosoitteeseen tilityksen tapahtuessa
- Laskukopiot:
	- Tietosuojasyistä ne eivät sisällä asiakkaan henkilötietoja
	- Hyödyntää palvelusetelituottajan PSOP-järjestelmään täydentämää asiakasnumeroa

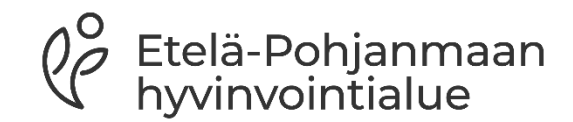

## **Kuukausittainen tilitysprosessi**

#### Tapahtuminen kirjaus

- Palvelusetelituottaja kirjaapalvelutapahtumat sääntökirjan mukaisesti psopjärjestelmään
- Psop-järjestelmästä tulee tieto palvelusetelituottajalle, jos palvelutapahtuman kirjaus ylittää asiakkaalle myönnetyn palvelusetelin arvon

#### Hyväksyntäprosessi

- Arvon sisällä pysyvät palvelutapahtumista tehtävät kirjaukset psopjärjestelmä hyväksyy automaattisesti.
- Ylityskirjaukset tulevat manuaalisesti tarkastettavaksi palvelunjärjestäjälle

Automaattinen tilitysajo tapahtuu palvelunjärjestäjän valitsemana päivänä, mikä lukee

sääntökirjassa, 4.- 5. päivä välisenä yönä

#### **Tilitys**

- Palvelunjärjestäjä suorittaa tilityksen:
- Palvelusetelituottaja saa maksun tuottamastaan palvelusta maksuehdon mukaisesti
- Palvelustelituottaja:
- Palveluntuottaja laskuttaa itse asiakkaalta mahdollisen omavastuun

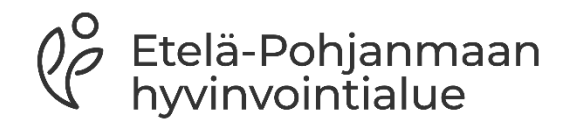

### **Palveluntuottajan raportit järjestelmästä**

• Palveluntuottaja voi saada psop-järjestelmästä raportin asiakkaat ja toteuma-tilanteesta

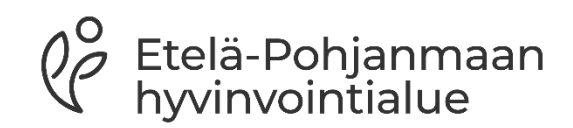

## **Hyödyllistä tietoa**

- Lisätietoa palvelusetelistä löytyy: [https://www.hyvaep.fi/tietoa](https://www.hyvaep.fi/tietoa-ja-ohjeita/palveluntuottajille/palveluseteli/)[ja-ohjeita/palveluntuottajille/palveluseteli/](https://www.hyvaep.fi/tietoa-ja-ohjeita/palveluntuottajille/palveluseteli/)
- PSOP-järjestelmän käyttöohjeita löytyy: [https://parastapalvelua.atlassian.net/wiki/spaces/OH/pages/241](https://parastapalvelua.atlassian.net/wiki/spaces/OH/pages/241532956/Ohjeet+palveluntuottajalle) [532956/Ohjeet+palveluntuottajalle](https://parastapalvelua.atlassian.net/wiki/spaces/OH/pages/241532956/Ohjeet+palveluntuottajalle)
	- HVA järjestää myös palvelusetelituottajille tarkoitettuja tukitunteja liittyen PSOP-järjestelmään

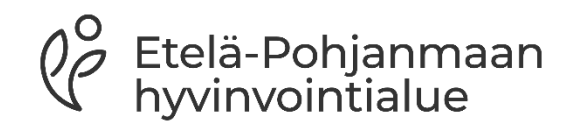

## **Yhteystiedot**

- Etelä-Pohjanmaan hyvinvointialueen palveluseteli asioissa ole yhteydessä seuraavaan sähköpostiin: [palveluseteli@hyvaep.fi](mailto:palveluseteli@hyvaep.fi)
- Jos asia koskee myönnettyä seteliä, ole yhteydessä palvelualueelle palvelusetelissä ilmoitettuun yhteystietoon

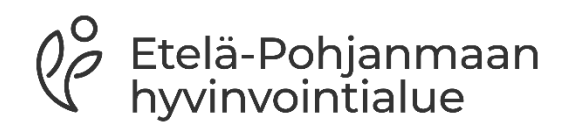

# **Kiitos!**

 $\bigcap$ 

 $0\overline{a}$ 

 $\Omega$ 

 $Q^{\circ}_{\mathcal{C}}$ Etelä-Pohjanmaan<br>hyvinvointialue